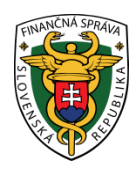

## **Finančné riaditeľstvo Slovenskej republiky**

## **3/VRP/2023/IM**

## **Informácia k povinnosti podnikateľa pri strate prihlasovacích údajov do virtuálnej registračnej pokladnice**

Na evidovanie tržieb prijatých v hotovosti z predaja tovaru alebo z poskytnutia vymedzenej služby má podnikateľ možnosť vybrať si použitie on-line registračnej pokladnice (ORP) alebo virtuálnej registračnej pokladnice (ďalej "VRP"). Ak sa rozhodne pre používanie VRP, za účelom pridelenia kódu VRP a prihlasovacích údajov do VRP je podnikateľ povinný doručiť daňovému úradu "Žiadosť o pridelenie kódu pokladnice e-kasa klient", v ktorej označí, že žiada o VRP (ďalej len "žiadosť").

Po spracovaní žiadosti je daňovým úradom podnikateľovi doručená poštou obálka, ktorá obsahuje prihlasovacie údaje do VRP (Login a Heslo) a kód VRP.

### **I. Prvé prihlásenie do VRP – zmena hesla**

Pri prvom prihlásení do VRP podnikateľ z obálky doručenej daňovým úradom na prihlasovacej obrazovke [\(https://vrp2.financnasprava.sk/#/auth/login](https://vrp2.financnasprava.sk/#/auth/login) alebo v aplikácii VRP 2 v mobilnom zariadení) zadá Login a Heslo, a klikne na tlačidlo "Prihlásiť sa". V ďalšom kroku systém vyžiada zmenu hesla. V rámci tejto zmeny podnikateľ zadá PIN kód (ktorý uviedol v "Žiadosti o pridelenie kódu pokladnice e-kasa klient"), pôvodné heslo (z obálky) a dvakrát nové heslo. Heslo musí mať **minimálne 8 znakov, pričom má obsahovať aspoň jedno veľké písmeno, aspoň jedno malé písmeno a minimálne jednu číslicu, napr. Tatiana12.**

Po kliknutí na tlačidlo "Uložiť" systém podnikateľa autorizuje na prácu s VRP a aj prihlási do samotnej VRP. Následne pri ďalších prihláseniach do VRP, na prihlasovacej obrazovke zadáva Login z obálky (nemenný údaj) a **nové heslo, ktoré si sám vytvoril -** nie heslo z obálky.

### *Dôležité upozornenie:*

*Po vytvorení nového hesla odporúčame, aby si podnikateľ nové heslo uchoval tak, aby sa v prípade dlhšieho nepoužívania VRP (napr. z dôvodu dovolenky, dlhodobej choroby a podobne) vedel do nej znovu prihlásiť.* 

### **II. Strata (zabudnutie) prihlasovacích údajov do VRP**

V praxi veľmi často nastáva situácia, že podnikateľ zabudne heslo, resp. stratí oba prihlasovacie údaje (Login a Heslo) a z uvedeného dôvodu sa nevie prihlásiť do VRP.

Pri zabudnutých prihlasovacích údajoch daňový úrad zabudnuté (stratené) prihlasovacie údaje nevie obnoviť, a ani nanovo vygenerovať. Aby si podnikateľ vo VRP, ku ktorej stratil prihlasovacie údaje, mohol prezerať historické údaje o zaevidovaných tržbách, je potrebné, aby elektronicky zaslal **Oznámenie o strate/zneužití alebo odcudzení prihlasovacích údajov k VRP** (ďalej len "oznámenie").

Po spracovaní oznámenia podnikateľ obdrží poštou obálku s označením "Read only" (len na čítanie), ktorá bude obsahovať prihlasovacie údaje – Login a Heslo. VRP v režime "Read only" bude slúžiť už len na vyhotovenie uzávierok a na prezeranie/ čítanie. Podnikateľ nebude môcť vytvoriť pod týmto Loginom a Heslom nový pokladničný doklad, preto ak chce pracovať vo VRP, musí daňovému úradu doručiť novú "**Žiadosť o pridelenie kódu pokladnice e-kasa klient",** v rámci ktorej vyznačí, že žiada o pridelenie kódu VRP.

Oznámenie, ako aj žiadosť je potrebné daňovému úradu doručiť **elektronicky** cez osobnú internetovú zónu podnikateľa.

Po prihlásení do osobnej internetovej zóny si podnikateľ z ponuky vyberie a potvrdí "Katalóg formulárov".

| Osobná internetová zóna<br>合<br>$\rightarrow$                                                                                                    |                                                                                                    | Výber subjektu<br>2020372640 - SLOVNAFT, a.s.                                                                                                    |                                                                                                    |  |
|----------------------------------------------------------------------------------------------------|----------------------------------------------------------------------------------------------------|----------------------------------------------------------------------------------------------------|----------------------------------------------------------------------------------------------------|--|
| História komunikácie ><br>Odoslané dokumenty<br>Prijaté dokumenty<br>Neúspešne odoslané dokumenty                                                                    | Katalógy $>$<br>Katalóg formulárov<br>Katalóg služieb                                                                                                    | Schránka správ ><br>Správy<br>Úradné dokumenty<br>Úradné oznámenia<br>Upozornenia                                                                           | Autorizácie a zastupovania ><br>Správa autorizácií subjektu<br>Správa zastupovaní subjektu<br>Moje autorizácie k subjektom<br>Moje zastupovania k subjektom |  |
| Spis subjektu ><br>Obsah spisu                                                                                                    | Koncepty $>$<br>Rozpracované dokumenty<br>Podpísané dokumenty                                                                                                    | Informácie                                                                                                    |                                                                                                    |  |
| Profil používateľa ><br>Základné údaje<br>Kontaktné údaje<br>Zmena hesla<br>Osobný identifikačný kód<br>Nastavenia notifikácií<br>Certifikáty<br>História prihlásení | Informácie o subjekte ><br>Základné údaje<br>Všeobecné identifikátory<br>Identifikátory<br>Zoznam daní subjektu<br>Doplňujúce údaje<br>Adresa<br>Právni predchodcovia subjektu | Osobný účet ><br>Výpis z osobného účtu<br>Platenie daní<br>Úhrada neuhradeného predpisu<br>Vytvorenie platobných inštrukcií<br>Úhrady realizované cez PB ŠP | Autorizované služby ><br>VAT Refund<br>eKasa                                                                                                    |  |

Obrázok č. 1 – Osobná internetová zóna/ Katalógy

Následne sa zobrazí tabuľka s Katalógom elektronických formulárov, kde si podnikateľ vyberie oblasť, za ktorú chce dokument (formulár) vyplniť a podať. V danom prípade - Pokladnice e-kasa klient – a vyberie si agendu - Pridelenie kódu pokladnice e-kasa klient a následne formulár – Žiadosť o pridelenie kódu pokladnice e-kasa klient. Po odoslaní uvedenej žiadosti sa vyberie formulár – Strata prihlasovacích údajov k virtuálnej registračnej pokladnici.

| Kód |                                | Názov                                                                         | Aktivita |
|-----|--------------------------------|-------------------------------------------------------------------------------|----------|
| ▼   | Medzinárodná výmena informácií |                                                                               |          |
| ▶   | DAC2_CRS                       |                                                                               |          |
| ▶   |                                | DAC4 CbCR                                                                     |          |
| ▶   | DAC <sub>6</sub>               |                                                                               |          |
| ▶   | DAC7                           |                                                                               |          |
| ▶   | <b>FATCA</b>                   |                                                                               |          |
|     |                                | Pokladnice e-kasa klient                                                      |          |
| ▶   |                                | Odklad zo zasielania údajov do systému e-kasa                                 |          |
| ▶   |                                | Oznámenie o zmene predajného miesta alebo predmetu činnosti pre e-kasa klient |          |
| ▼   |                                | Pridelenie kódu pokladnice e-kasa klient                                      |          |
|     | ▶                              | Oznámenie o ukončení používania pokladnice e-kasa klient                      |          |
|     |                                | Žiadosť o pridelenie kódu pokladnice e-kasa klient                            |          |
|     |                                | Strata prihlasovacích údajov k virtuálnej registračnej pokladnici             |          |
|     |                                | Oznámenie o strate/zneužití alebo odcudzení prihlasovacích údajov k VRP       |          |

Obrázok č. 2 – Katalóg elektronických formulárov

Oba dokumenty je po vyplnení potrebné dať odkontrolovať. Ak po kontrole dokumenty neobsahujú chybu, podnikateľ ich už len odošle elektronicky. Podnikateľ, ktorý má s daňovým úradom podpísanú dohodu o elektronickom doručovaní "klikne" na "Podpísať a podať EZ-ou". Podnikateľ, ktorý používa občiansky preukaz s čipom (eID) klikne na "Podpísať" a po podpísaní na "Podať", pričom sa následne zobrazí oznámenie, že formulár bol odoslaný.

# Oznámenie o strate/zneužití alebo odcudzení prihlasovacích údajov k virtuálnej registračnej pokladnici

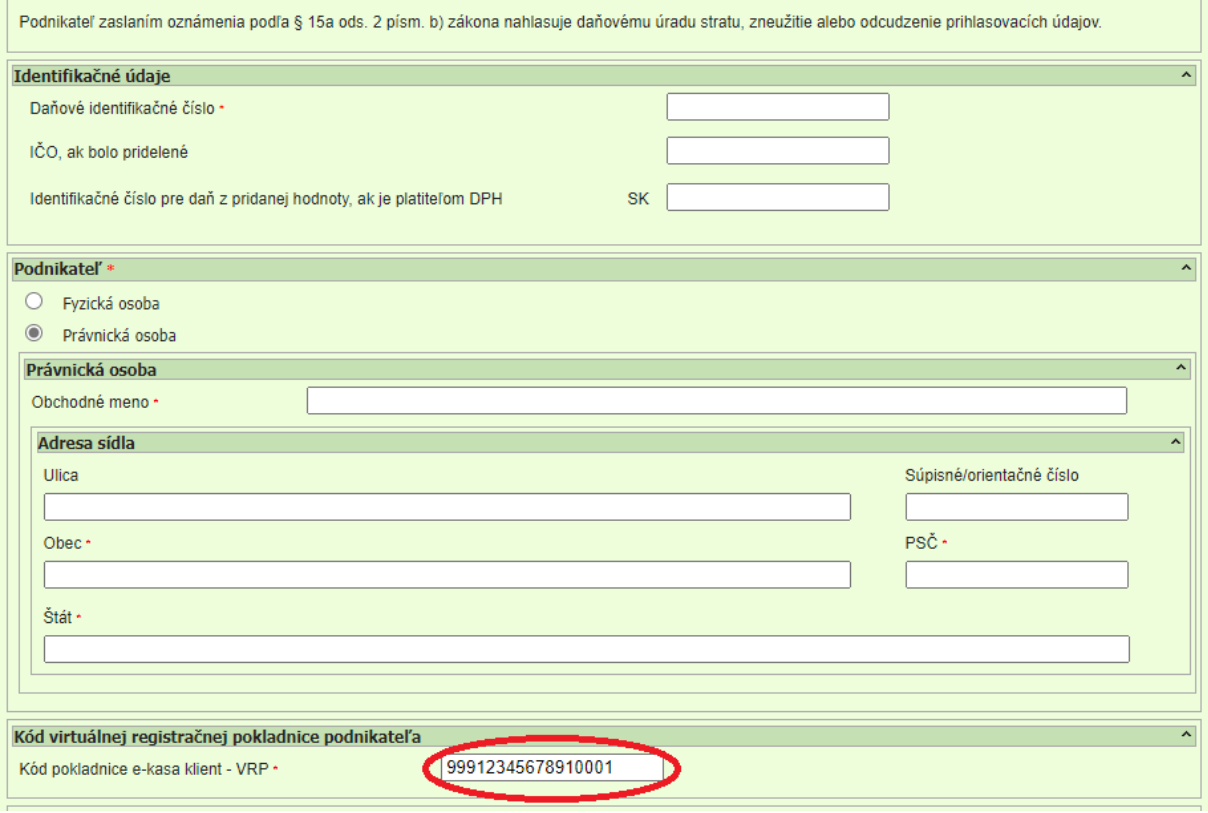

Obrázok č. 3 – Formulár "Oznámenie o strate/ zneužití alebo odcudzení prihlasovacích údajov k virtuálnej registračnej pokladnici"

#### *Poznámka:*

*V oznámení je podnikateľ povinný vyplniť aj časť týkajúcu sa "Kódu virtuálnej registračnej pokladnice", kde sa uvedie kód VRP, u ktorej došlo k strate prihlasovacích údajov. Kód VRP si vie podnikateľ nájsť aj v e-kasa zóne po kliknutí na "Pokladnice e-kasa klient", kde sa podnikateľovi zobrazí prehľad pokladníc e-kasa klient.*

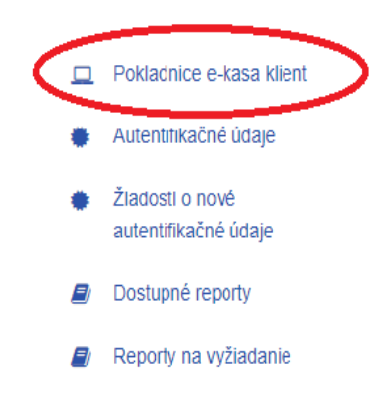

Obrázok č. 4 – Základné menu v e-kasa zóne

### *Dôležité upozornenie:*

*V prípade, ak ste podali "Oznámenie o strate/zneužití alebo odcudzení prihlasovacích údajov k VRP" a zároveň ste podali aj novú "Žiadosť o pridelenie kódu pokladnice e-kasa klient", potom do doby pridelenia nového kódu pokladnice (nových prihlasovacích údajov do VRP) môžete evidovať prijaté tržby v hotovosti prostredníctvom paragónov.* 

### *Poznámka:*

*Pri podávaní žiadosti o pridelenie kódu pokladnice e-kasa klient môže podnikateľ využiť informačný materiál "Spôsob elektronického podania žiadosti o pridelenie kódu pokladnice e-kasa klient cez portál finančnej správy" : [https://www.financnasprava.sk//\\_img/pfsedit/Dokumenty\\_PFS/Zverejnovanie\\_dok/Aktualne/ERP\\_VRP/2023/2023](https://www.financnasprava.sk/_img/pfsedit/Dokumenty_PFS/Zverejnovanie_dok/Aktualne/ERP_VRP/2023/2023.02.24_001_ORP_2023_IM.pdf) [.02.24\\_001\\_ORP\\_2023\\_IM.pdf](https://www.financnasprava.sk/_img/pfsedit/Dokumenty_PFS/Zverejnovanie_dok/Aktualne/ERP_VRP/2023/2023.02.24_001_ORP_2023_IM.pdf)*

### **III. Zablokovanie aplikácie VRP**

V prípade, že podnikateľ zadáva nesprávne prihlasovacie údaje (aspoň jedno z nich), nebude mu povolený vstup do VRP a prihlásenie musí zopakovať. Po piatich za sebou nasledujúcich neúspešných pokusoch o prihlásenie je podnikateľovi automaticky zablokovaný používateľský prístup na určitú dobu. Doba blokovania prístupu sa so zvyšujúcim počtom neúspešných prihlásení exponenciálne zvyšuje. Po uplynutí doby blokovania účtu a zadaní správnych prihlasovacích údajov sa užívateľovi opäť podarí vstup do aplikácie VRP.

### *Poznámka:*

*Vstup do VRP sa po uplynutí doby blokovania obnoví iba v prípade, že podnikateľ zadá správne prihlasovacie údaje. Ak aj po uplynutí doby blokovania sú zadávané prihlasovacie údaje nesprávne, vstup do VRP nie je umožnený, v danom prípade odporúčame podnikateľovi uplatniť postup uvedený v bode č. II.* 

*Vypracovalo: Finančné riaditeľstvo SR Banská Bystrica Centrum podpory pre dane Október 2023*